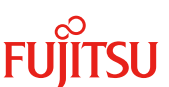

#### 更新日 2024 年 1 月 16 日

# **Windows Server 2022** での注意事項

#### **1.** はじめに

本書は、PCサーバー FUJITSU Server PRIMERGYでWindows Server 2022を使用する際のメディアとライセンスに関す る注意事項を掲載しています。

・ 読者対象について

本書の読者対象は以下のとおりです。

- Windows Server 2022の製品および機能の概要を理解している方
- Windows Server のインストールと購入経路別のOSメディアについて理解している方
- ・ 本書の注釈について

注釈は、巻末の付録にまとめています。詳細は、付録.注釈一覧を参照してください。

# **2. Windows Server 2022** の情報について

Windows Server 2022の情報については下記WEBで確認してください。

<https://www.fujitsu.com/jp/products/computing/servers/primergy/software/windows/> PRIMERGYにおけるWindows Server 2022サポート情報は下記WEBで確認してください。 <https://www.fujitsu.com/jp/products/computing/servers/primergy/software/windows/support/> PRIMEQUESTにおけるWindows Server 2022サポート情報は下記WEBで確認してください。 <https://www.fujitsu.com/jp/products/computing/servers/primequest/products/3000/os/windows/#support> <https://www.fujitsu.com/jp/products/computing/servers/primequest/products/4000/os/windows/#support>

## **3. Windows Server 2022** のインストール

Windows Server 2022では、使用するメディアによって、プロダクトキーの要否が異なります。また、インストール後にライセ ンス認証が必要な場合がありますのでご注意ください。

なお、PRIMERGYに添付されているWindows Server 2022メディアは、富士通が提供するサーバー(PRIMERGY)で Windows Server 2022をサポートしている機種にのみインストール可能です。

## **3.1. Windows Server 2022** を物理環境にインストールする場合

物理環境にWindows Server 2022をインストールする際は TPM を有効にしてお使いください。あわせて下記2点について 注意事項があります。

- ・ プロダクトキーの要否とライセンス認証の有無
- ・ PRIMERGY添付のWindows Server 2022メディアを用いたインストール

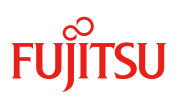

## **3.1.1.** プロダクトキーの要否とライセンス認証の有無

物理環境にWindows Server 2022をインストールする際、使用するメディアとインストール環境によって、表-1のプロダクトキ ーとライセンス認証が必要です。

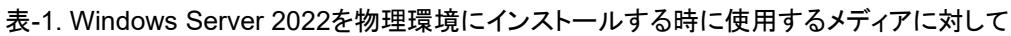

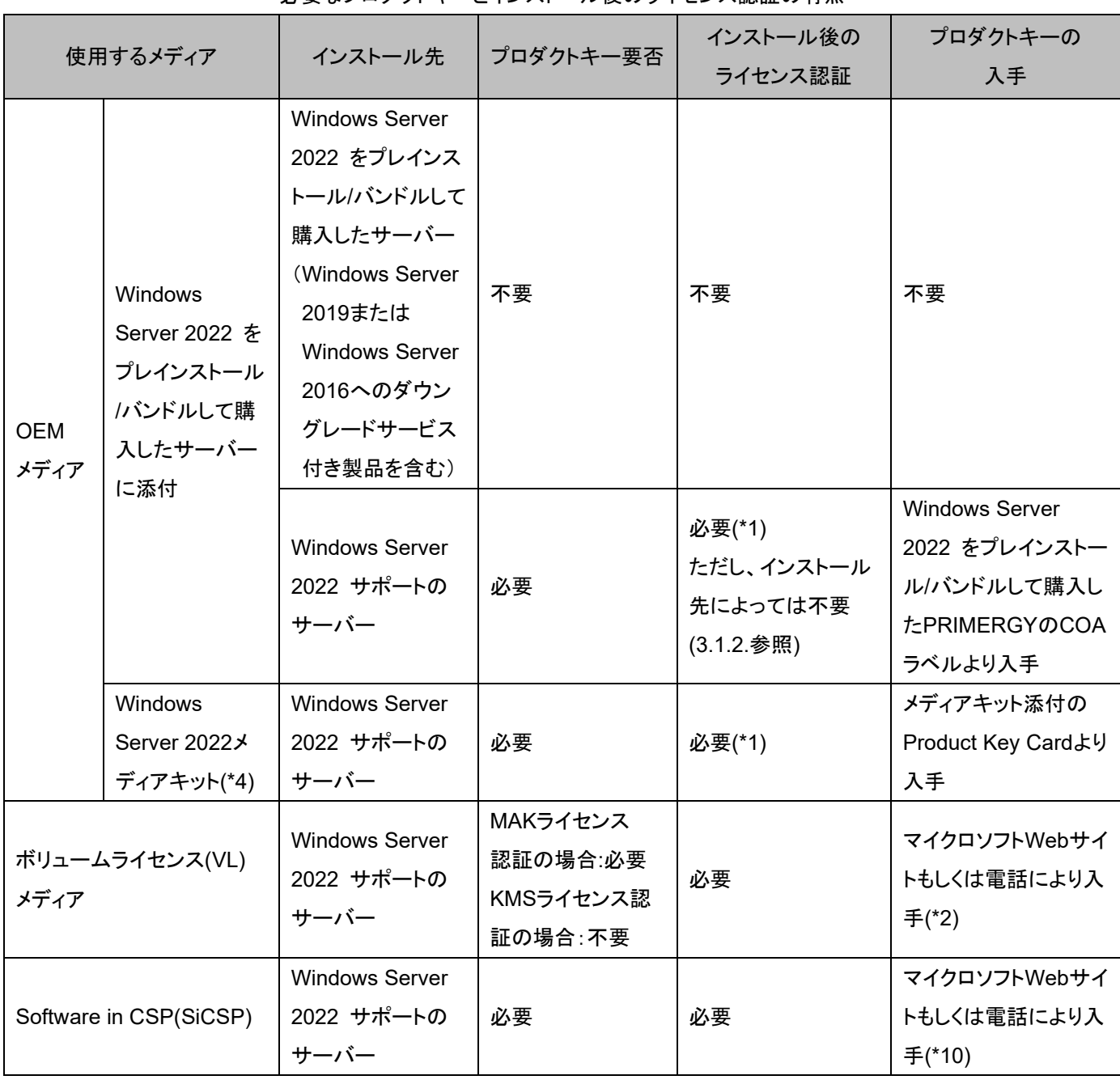

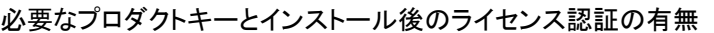

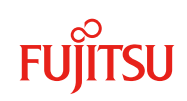

#### **3.1.2. OEM** の **Windows Server 2022** メディアを用いたインストール

インストール先によりライセンス認証の有無が異なりますのでご注意ください。

なお、以下に「不要」と記載していてもライセンスが不要ということではありません。ライセンス認証の作業が不要という意味で す。Windows Server 2022を使用する場合は、Windows Server 2022のライセンスを所有している必要があります。

#### 表-2.PRIMERGY添付のWindows Server 2022メディアで物理環境へインストールした場合のライセンス認証の有無

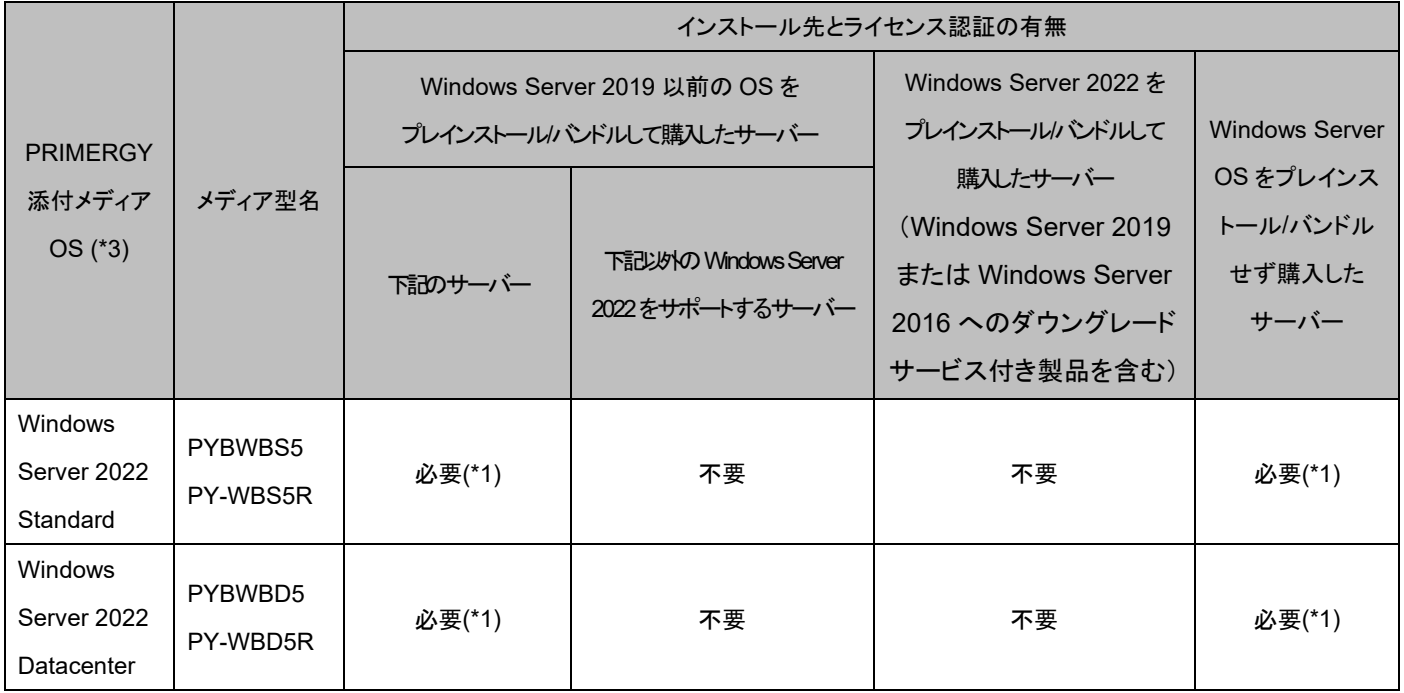

表-2 の中で Windows Server 2019 以前の OS をプレインストール/バンドルして購入したサーバーの内、ライセンス認 証が必要なサーバー 一覧

PRIMERGY RX2530 M6

PRIMERGY RX2540 M6

PRIMERGY RX4770 M6

PRIMERGY CX2560 M5

PRIMERGY TX2550 M5

PRIMERGY RX2520 M5

PRIMERGY RX2530 M5

PRIMERGY RX2540 M5

PRIMERGY RX4770 M5

PRIMERGY TX2550 M4

PRIMERGY RX2530 M4

PRIMERGY RX2540 M4

PRIMERGY RX4770 M4

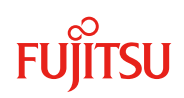

# 表-3. Windows Server 2022 メディアキットで物理環境へインストールした場合のライセンス認証の有無

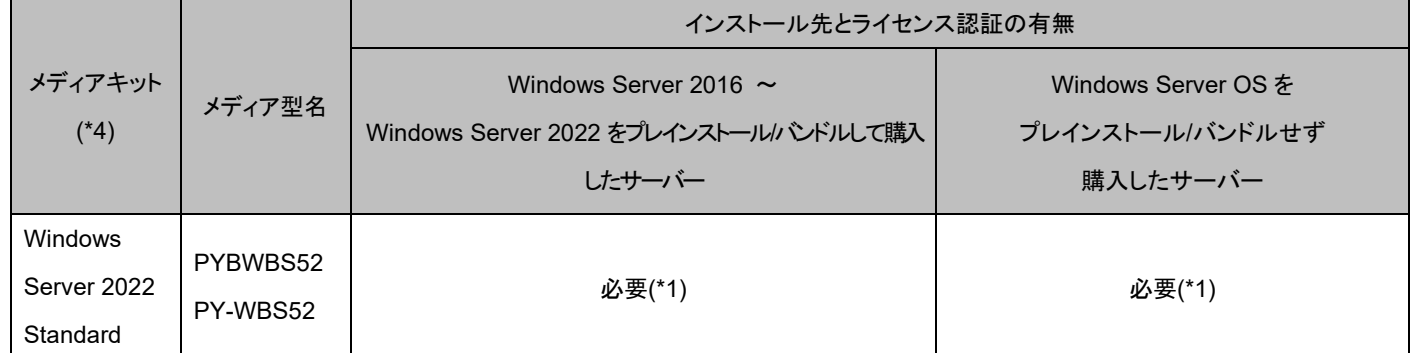

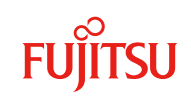

## **3.2. Windows Server 2022** を仮想環境にインストールする場合

仮想環境にWindows Server 2022をインストールする際、以下に関して、注意事項があります。

- ・ プロダクトキーの要否とライセンス認証の有無
- ・ PRIMERGY添付のWindows Server 2022メディアで仮想環境にインストールする場合
- ・ VMware上の仮想環境にインストールする場合
- ・ KVM上の仮想環境にインストールする場合

#### **3.2.1.** プロダクトキーの要否とライセンス認証の有無

仮想環境にWindows Server 2022をインストールする際、使用するメディアとインストール環境によって、表-4のプロダクト キーとライセンス認証が必要です。

なお、Windows Server 2022をゲストとして動作させるには、物理環境がWindows Server 2019以降である必要がありま す。

表-4. Windows Server 2022を仮想環境にインストールする時に使用するメディアに対して

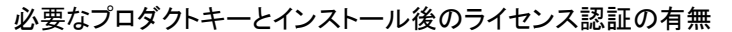

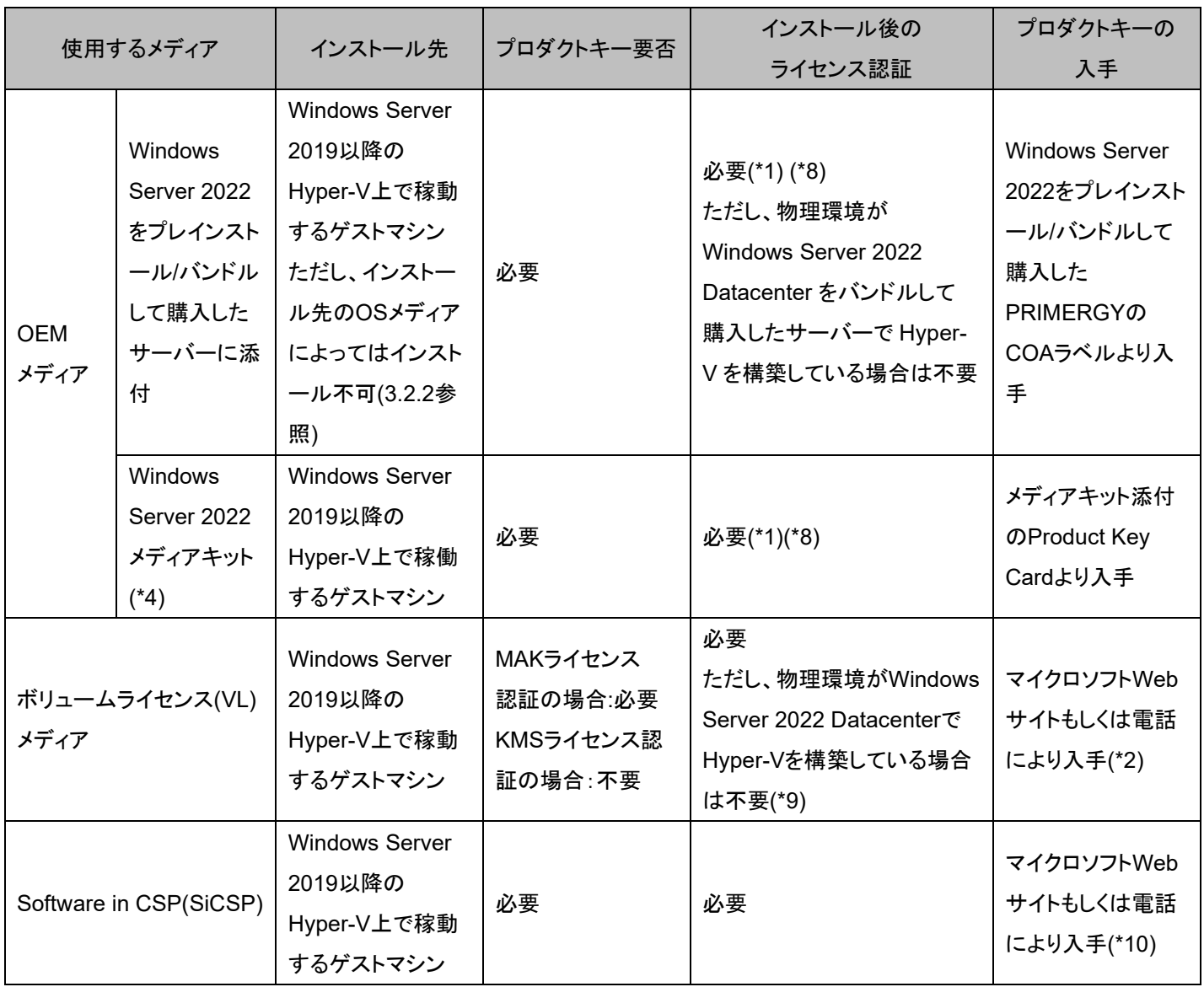

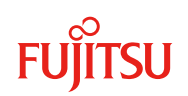

## **3.2.2. PRIMERGY** 添付の **Windows Server 2022** メディアで仮想環境にインストールする場合

物理環境のインストールに使用したOSメディアによっては、仮想環境にPRIMERGY添付のWindows Server 2022メディアを 用いてWindows Server 2022をインストールできない場合があります。

Windows Server 2022をゲストとしてインストール可能な物理環境は、表-5のとおりです。

表-5. PRIMERGY に添付の Windows Server 2022 メディアでの仮想環境へのインストール可否

| 物理環境にインストールした OS<br>物理環境の  | <b>Windows Server</b> | <b>Windows Server</b> |
|----------------------------|-----------------------|-----------------------|
| OS インストールに使用したメディア         | 2019                  | 2022                  |
| PRIMERGY プレインストール/バンドルタイプに | インストール可               | インストール可               |
| 添付のメディア                    |                       |                       |
| OS メディアキット (*4)            | インストール不可              | インストール不可              |
|                            | (図 1 参照)              | (図1参照)                |
| FPP メディア                   | インストール不可              |                       |
|                            | (図1参照)                |                       |
| ボリュームライセンス(VL)メディア         | インストール不可              | インストール不可              |
|                            | (図1参照)                | (図1参照)                |
|                            | インストール不可              | インストール不可              |
| Software in CSP(SiCSP)     | (図1参照)                | (図1参照)                |

なお、表-5 のインストール不可となるケースでは、次のようなタイミングでエラーメッセージが出力されます。

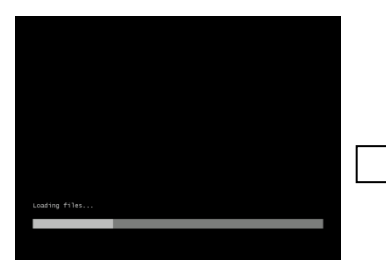

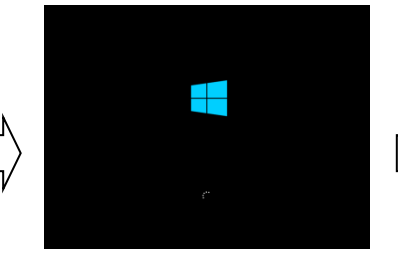

.<br>Copyright (c) 2021 FUJITSU LIMITED This installer is designed to load only in virtual environm<br>supported by Fujitsu and/or the virtual machine provider Please verify with Fujitsu that this virtual environ<br>configured for this software  $\overline{OK}$ 

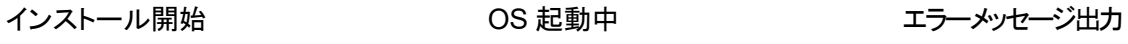

図-1.エラーメッセージと出力タイミング

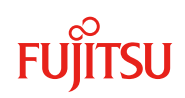

#### **3.2.3. VMware** 上の仮想環境にインストールする場合

VMware vSphere上のWindows Server 2022ライセンス認証の有無は、Hyper-V上と同様です。このため、表-4を参照して ください。なお、Windows Server 2022をゲストとして動作させるには、VMware vSphere 6.7Update2 以降である必要が あります。また、表-4のインストール先は、"VMware vSphere 6.7Update2 以降の仮想環境で稼働するゲストマシン"と読 み替えてください。

PRIMERGY添付のWindows Server 2022メディアを使ってインストールする場合には、VMware vSphereに対して、インス トール前に必要な設定があります。インストール前の設定については、各バージョンの「VMware vSphere ソフトウェア説明 書(PRIMERGY)」内の「PRIMERGY 添付の Windows OS メディアの使用」を参照してください。 <https://jp.fujitsu.com/platform/server/primergy/software/vmware/manual/>

#### **3.2.4. KVM** 上の仮想環境にインストールする場合

KVM上の仮想環境にWindows Server 2022をインストールする場合、PRIMERGY添付のWindows Server 2022メディア を利用できません。別途、ボリュームライセンス(VL)もしくはSoftware in CSP(SiCSP)メディアをご使用ください。

# **4.** ダウングレードについて

Windows Server 2022のダウングレード権を使用して、旧バージョンのOSをインストールできます。

## **4.1. Windows Server 2022** からのダウングレードについての留意事項

Windows Server 2022のダウングレード権をご使用になる場合、ダウングレード先の旧OSの使用期間は、旧OSの製品ラ イフサイクルに準じます。各OSのライフサイクルについては、マイクロソフト社のサイトを参照ください。

#### <https://learn.microsoft.com/ja-jp/lifecycle/>

ダウングレード権で旧 OS を物理環境/仮想環境にインストールする場合は、項目「・Windows Server OS での注意事項」 配下にあるインストール OS に対応した注意事項「3.1.」、「3.2.」を参照ください。

<https://jp.fujitsu.com/platform/server/primergy/products/note/#note03>

ダウングレード権の詳細については、「Microsoftライセンス条項」を参照ください。

<https://www.microsoft.com/ja-jp/useterms>

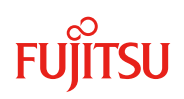

# **5.** ダウンエディションについて

Windows Server 2022には、所有しているライセンスより下位エディションを使用(ダウンエディション)する権利があります。

| 所有しているライセンス         |                  | 使用可能な下位エディション                |  |
|---------------------|------------------|------------------------------|--|
| Windows Server 2022 | OEM / VL ライセンス / | Windows Server 2022 Standard |  |
| Datacenter          | <b>SiCSP</b>     |                              |  |
| Windows Server 2022 | OEM / VL ライセンス / | 無し                           |  |
| Standard            | <b>SiCSP</b>     |                              |  |

表-7. ダウンエディションの権利を行使して使用可能なエディション

所有しているライセンスより下位エディションのOSをインストール/ライセンス認証するには、下位エディションのメディア/プロ ダクトキー(\*5)(\*6)を用意する必要があります。

#### [補足]

PRIMERGYに添付されているメディアは手配したエディションのOSのみインストールできます。また、COAラベルには手配 したエディション向けのプロダクトキーのみ記載されています。このため、下位エディションをインストール/ライセンス認証する ためには、下位エディション向けのメディア/プロダクトキーを別途用意する必要があります。

(例) OEMのWindows Server 2022 Datacenterを手配した場合、Windows Server 2022 Datacenter向けのメディア/プロダクトキーが添付されています。 このプロダクトキーはWindows Server 2022 Datacenter向けのため、Windows Server 2022 Standardのライセンス認証に使用できません。

# **6.** サービスプロバイダー様向けライセンスプログラムについて

サービスプロバイダー様がマイクロソフト社製のソフトウェア製品を利用したサービス(例:ASP/SaaS、アウトソーシング、ホ スティング等)を第三者に提供する場合は、「サービスプロバイダーライセンス(SPLA)(\*6)」を購入する必要があります。

OS をサーバー本体と同時手配し、サーバー本体にインストールまたはバンドルして出荷する OS ライセンス製品やパッケー ジ製品およびボリューム製品にて購入したソフトウェア製品を利用して、上記サービスを第三者に提供する事はできません。

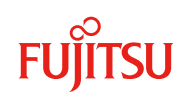

#### 付録**.** 注釈一覧

\*1:認証済みのプロダクトキーを使ってインターネット経由のライセンス認証はできません。電話にて確認 ID を申請する必要があります。電話番号は、認証ウ ィザードに記載された番号におかけください。

・確認IDの提供は音声にて行われます

・申請の最大台数は3台(3ID)までです。(申請が3台以上の場合、数回に分けての申請が必要です)

・確認IDには有効期限があります。(期限を超過した場合、再度申請が必要です)

・音声にて提供された確認IDでライセンス認証を完了できない場合は、案内に従ってご対応ください。その際、窓口へは、認証済みのプロダクトキーを 使用してライセンス認証を行う理由をお伝えください。(ダウングレード権行使のためなど)

\*2:ボリュームライセンス プロダクトキー発行は以下のWebサイトもしくは電話から依頼できます。

マイクロソフトWebサイト:VLSC(Volume License Service Center) <https://www.microsoft.com/Licensing/servicecenter/default.aspx>

電話:ライセンス認証窓口 0120-801-734

なお、VLSCにてプロダクトキーが表示されない場合、以下の情報を準備したのち、ライセンス認証窓口にお問い合わせください。

・お客様情報 (会社名、担当者名、電話番号)

・ボリュームライセンス契約番号

・.希望する製品と言語

・.連絡方法 (電話 / EMAIL/ FAX のいずれか)

\*3:PRIMERGYの機種により、サポートしていないエディションがあるため、使用機種のサポートOSをご確認ください。

\*4: Windows Server OS メディアキットにつきましては以下をご確認ください。

<https://www.fujitsu.com/jp/products/computing/servers/primergy/software/windows/products/media-kit/>

\*5:使用するメディアとインストール環境の組み合わせによっては、ライセンス認証が不要な場合があります。このような場合、プロダクトキーを所有していなく

てもライセンス認証済みの状態で下位エディションを使用できます。

\*6:メディア/プロダクトキーの購入経路はVL、OEM、SiCSPのいずれも可能ですが、メディアとプロダクトキーはセットで利用する必要があります。 \*7:「サービスプロバイダー(SPLA)」のライセンス体系については以下のサイトを参照してください。

マイクロソフト社サイト: <https://www.microsoft.com/ja-jp/licensing/licensing-programs/spla-program>

\*8: プロダクトキーによるライセンス認証回数には上限値があります。認証回数が上限値を超えた場合は、お客様によるマイクロソフトのライセンス認証窓口 へのご連絡が必要です。

\*9: Windows Server 2022 Datacenterの場合、Automatic Virtual Machine Activation(AVMA)を利用することにより、ライセンス認証を不要にできます。

AVMAについては、以下のサイトを参照してください。

マイクロソフト社サイト:<https://learn.microsoft.com/ja-jp/windows-server/get-started/automatic-vm-activation>

\*10: SiCSPのプロダクトキー発行は契約時に案内されるWebサイトもしくは電話から依頼できます。

以上